## **Casio CZ-101 Synthesizer Keyboard**

The Casio CZ-101 is a little antiquated for producing music but still has much to offer as a demonstration of musical sounds. Connected to a Pasco interface and running a Capstone Scope and FFT template will enable quick demonstrations of the waveforms and spectral content of various instruments.

- 1. Plug in the Casio power supply and connect its cable to the Casio CZ-101 **DC 9V** jack.
- 2. Plug in the Boston Acoustics power supply and connect it to the Amplifier/Speaker 12V in AC/DC. Plug the speaker input cable in to the Casio CZ-101 **PHONES** jack (this requires a ¼" phone plug to 1/8" miniature phone plug adapter).
- 3. Press the Casio **POWER** button and rotate the speaker volume knob to about 2 o'clock.
- 4. Select the Preset you want (1-8 and then pressing **SELECT** changes the preset to 9-16).
- 5. Turn off **VIBRATO**.
- 6. Open K:\Physics\Demonstrations\Synthesizer Scope and FFT.cap
- 7. Click on **Monitor** and hold down a key on the synthesizer. Click on **Stop**.

## Parts List

Casio CZ-101 Keyboard Casio Power Supply Boston Acoustics Speaker with Amplifier Boston Acoustics Power Supply BNC cable with Phono Plug Adapter Pasco BNC Adapter Pasco Interface Capstone Software

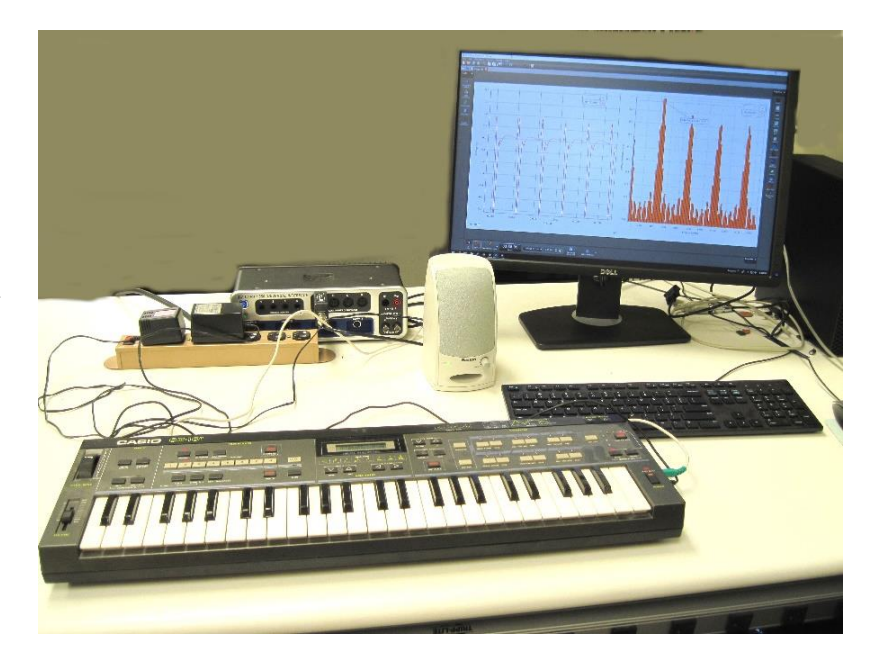

The complete Operation Manual and sound handbooks can be found at:

<http://physics-astronomy-manuals.wwu.edu/>

Look for **Demonstrations | Synthesizer**

Below are some samples of Concert A 440 Hz. Note that the key must be set to **A** to get the correct frequency (Press **KEY TRANSPOSE** and then use the **VALUE** Up and Down arrows to get to KEY=C).

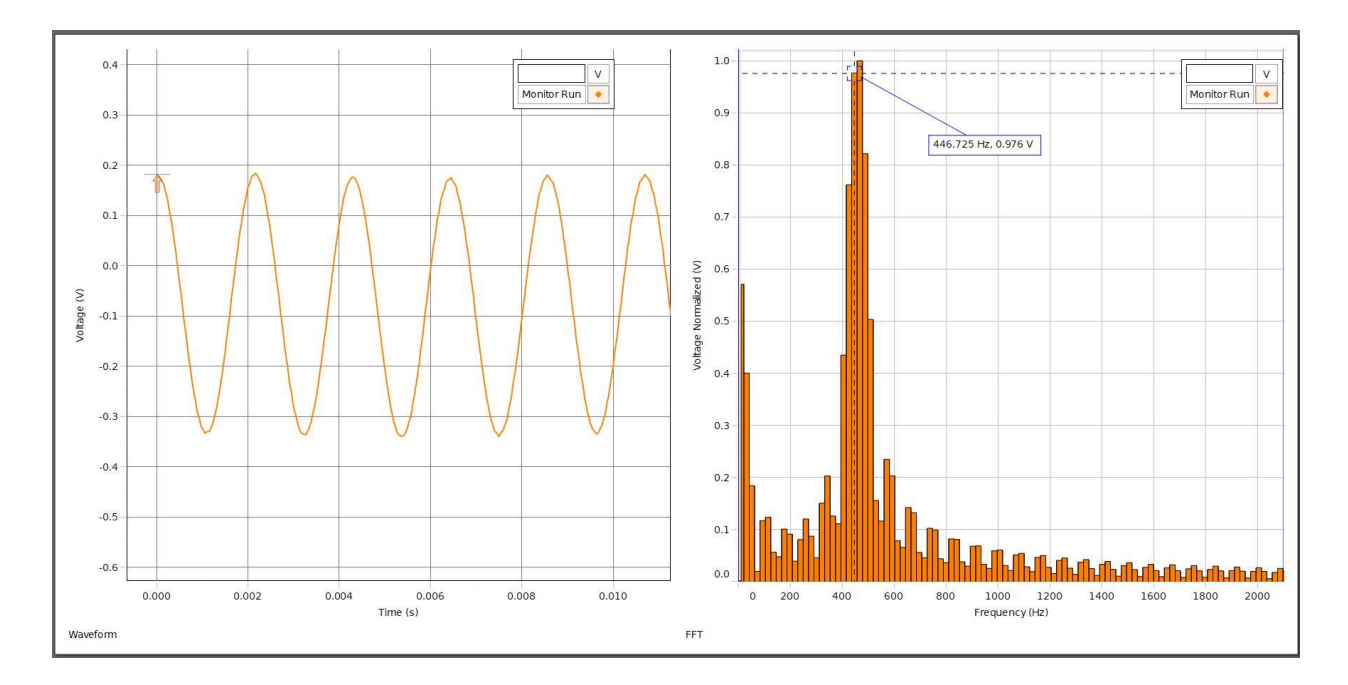

Electronic Piano

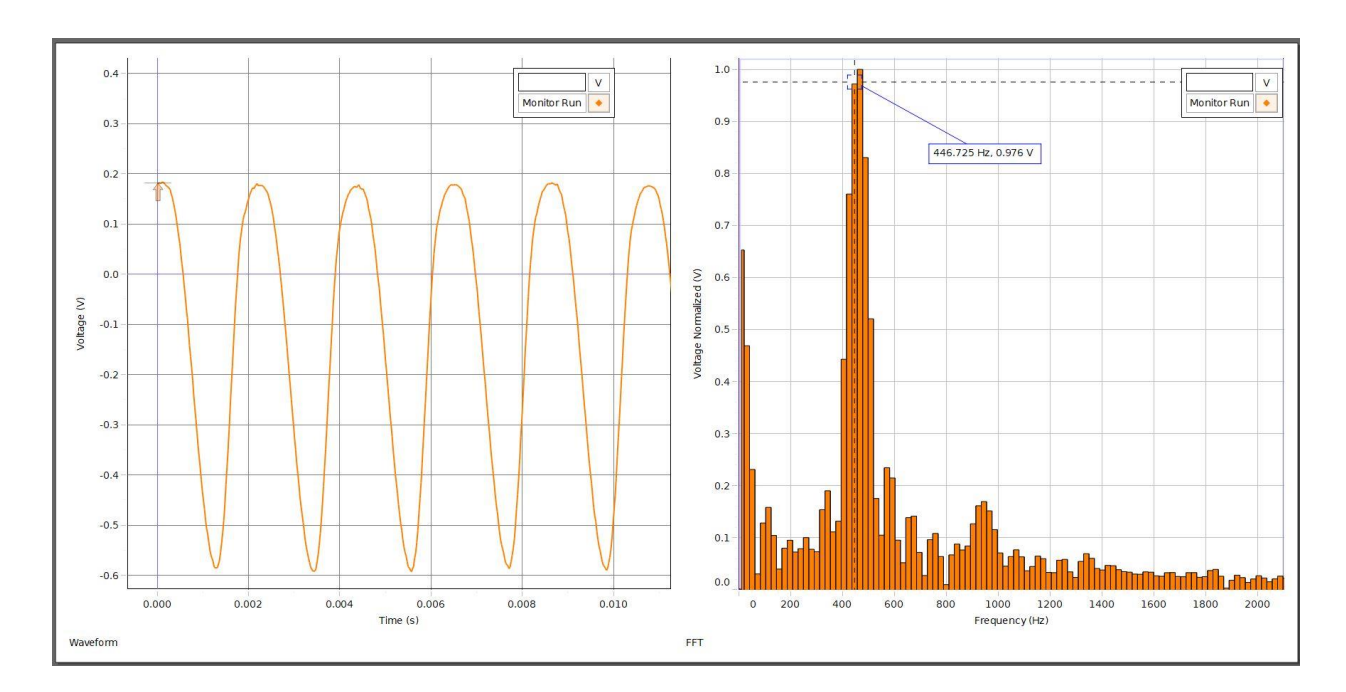

Flute

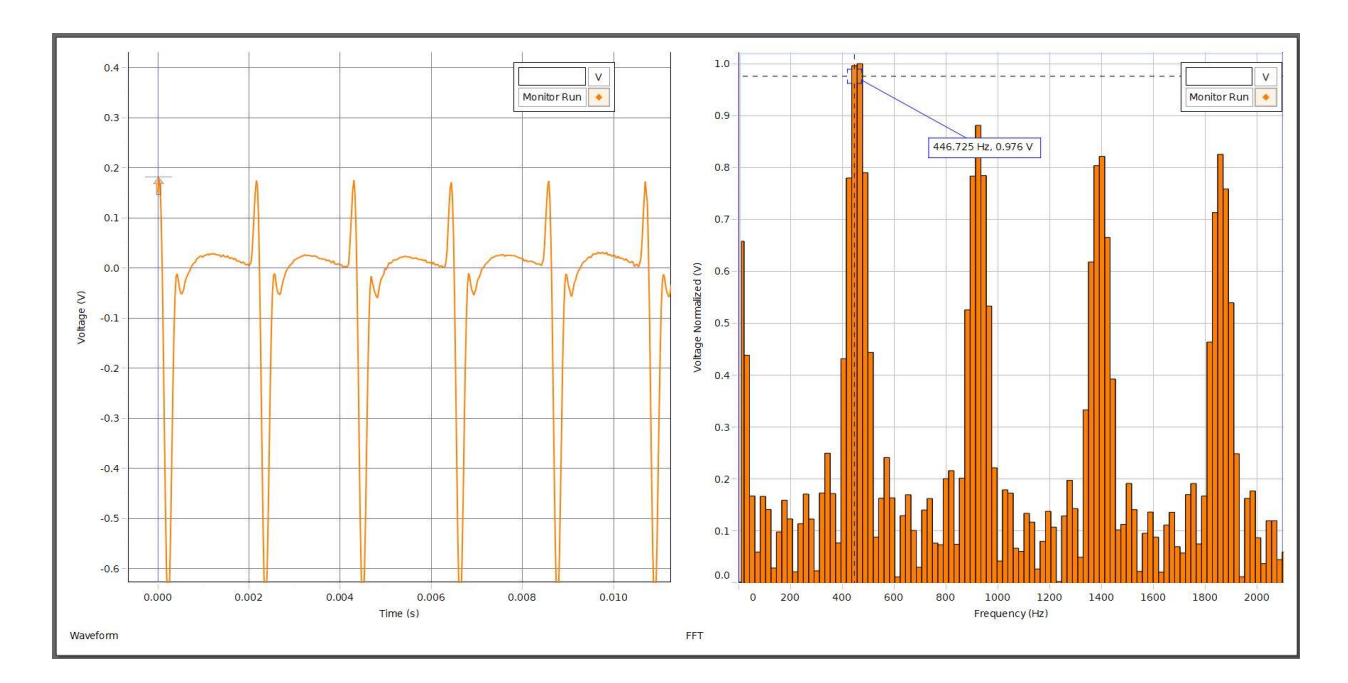

Trumpet

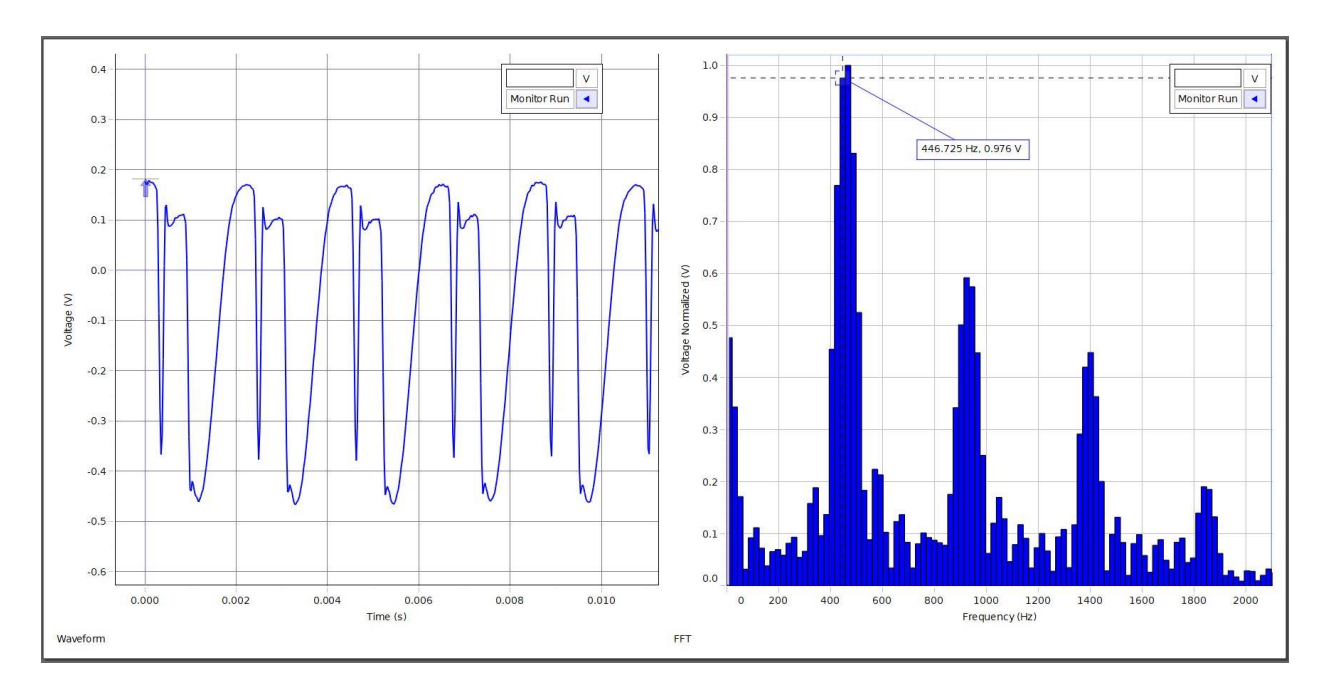

Violin

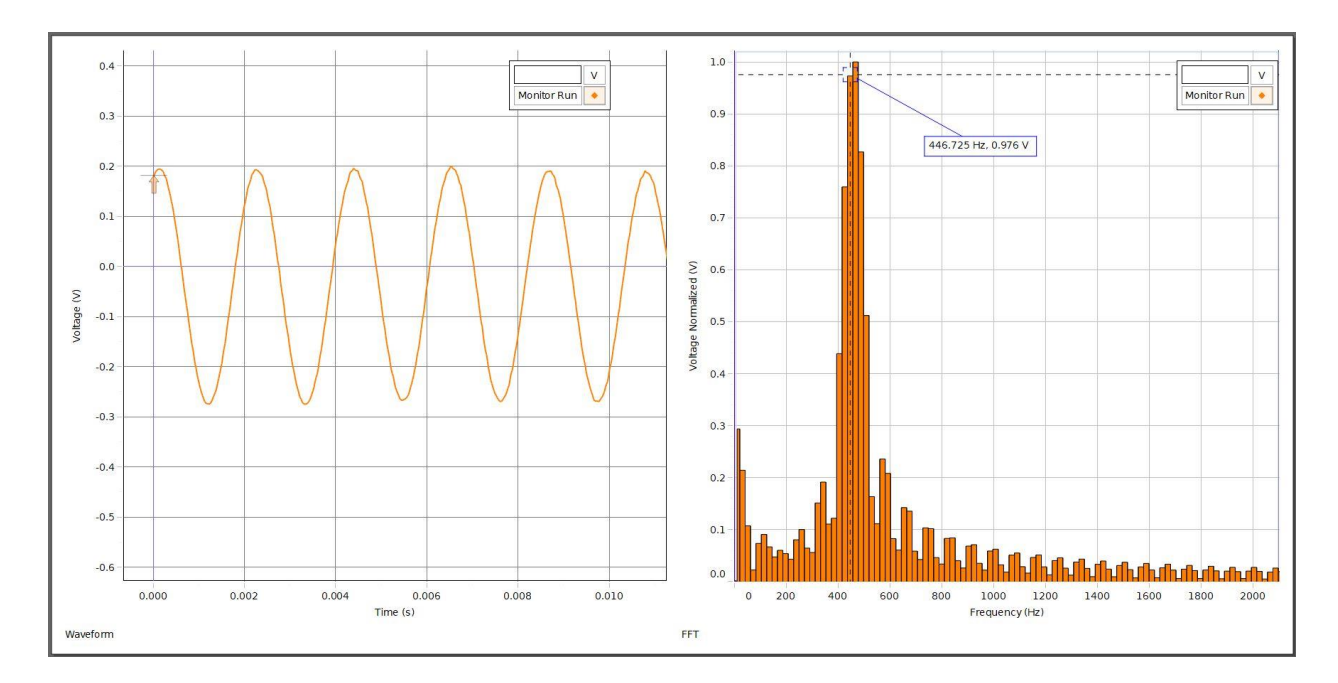

Whistling